**УДК 658.51: 621.45 DOI: 10.25559/SITITO.16.202001.139-151**

# **Автоматизация исследования динамики 3D-моделей оптико-механических систем с использованием среды Matlab**

#### **В. М. Понятский, А. В. Романов\***

Акционерное общество «Конструкторское бюро приборостроения им. академика А. Г. Шипунова», г. Тула, Россия 300001, Россия, г. Тула, ул. Щегловская засека, д. 59

\* romanovaleks94@mail.ru

# **Аннотация**

При разработке сложной оптической техники трудоемкой задачей является выбор шагового двигателя. Разработана методика по оценке мощности шагового двигателя, основанная на использовании САПР SOLIDWORKS и Matlab/Simulink. Для механизма панкратического объектива разработана динамическая модель, позволяющая определить необходимый крутящий момент, развиваемый двигателем, с учетом воздействия пружин, сложного профиля и программного изменения угла поворота кулачкового механизма.

Данная методика включает в себя несколько этапов. Сутью первого этапа является получение из 3D-модели САПР SolidWorks модели в среде MatLab. Сначала 3D-модель экспортируется в xml-файл данных с помощью транслятора Simscape Multibody Link. После того как произведен экспорт в xml-файл, модель импортируется непосредственно в Simscape Multibody Model.

При трансляции, телам модели Simulink передаются соответствующие массо-инерционные характеристики компонентов сборки SolidWorks, а также сопряжения между телами 3D-модели SolidWorks, которые преобразуются в степени свободы динамических тел Simulink. Фактически при трансляции осуществляется построение динамической модели механизма.

Для обеспечения визуализации модели Simulink геометрия элементов сборки SolidWorks передается с помощью транслируемых stl-файлов.

Вторым этапом является доработка полученной динамической модели.

**Ключевые слова:** возвратная пружина, люфтовыбирающая пружина, трансляция модели.

**Для цитирования:** Понятский, В. М. Автоматизация исследования динамики 3D-моделей оптико-механических систем с использованием среды Matlab / В. М. Понятский, А. В. Романов. – DOI: 10.25559/SITITO.16.202001.139-151 // Современные информационные технологии и ИТ-образование. – 2020. – Т. 16, № 1. – С. 139-151.

© Понятский В. М., Романов А. В., 2020

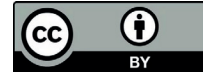

Контент доступен под лицензией Creative Commons Attribution 4.0 License. The content is available under Creative Commons Attribution 4.0 License.

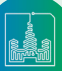

# **Use of the Automated Design-Time Environments for Research of Dynamics of Mechanical Systems**

**V. M. Ponyatsky, A. V. Romanov\***

KBP Instrument Design Bureau, Tula, Russia 59 Shcheglovskaya Zaseka Str., Tula 300001, Russia \* romanovaleks94@mail.ru

# **Abstract**

In developing the complex optical techniques, the choice of a stepped motor is an arduous task. A methodology for estimating the power of the stepped motor has been developed, based on the use of CAD SOLIDWORKS and Matlab/Simulink. A dynamic model has been developed for a pancratic lens mechanism, which makes it possible to determine the required torque developed by the engine, taking into account the effect of springs, a complex profile and programmed change in the angle of rotation of the cam gear. This technique includes several stages. The essence of the first stage is to transform a 3D CAD SolidWorks model into a model in the MatLab environment. First, the 3D model is exported to an xml data file using the Simscape Multibody Link translator. After exporting to an xml file, the model is imported directly into the Simscape Multibody Model. When translating Simulink bodies receive the corresponding mass-inertial characteristics of SolidWorks assembly components, as well as mates between the bodies of the SolidWorks 3D model, which are converted to the degrees of freedom of dynamic Simulink bodies. In fact, when translating a dynamic model of the mechanism is constructed. To provide visualization of the Simulink model, the geometry of the SolidWorks assembly elements is transferred using translated stl files. The second step was to refine the resulting dynamic model.

**Keywords:** returnable spring, take-up spring, broadcast of model.

**For citation:** Ponyatsky V.M., Romanov A.V. Use of the Automated Design-Time Environments for Research of Dynamics of Mechanical Systemsabstract. *Sovremennye informacionnye tehnologii i IT-obrazovanie* = Modern Information Technologies and IT-Education. 2020; 16(1):139-151. DOI: https://doi. org/10.25559/SITITO.16.202001.139-151

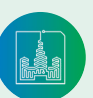

Одной из актуальных проблем при создании малогабаритной оптической техники является выбор шагового двигателя с максимальной мощностью, достаточной для обеспечения корректной работы устройства. Наличие сложного профиля кулачкового механизма, программное изменение угла поворота кулачка и воздействие цилиндрических пружин растяжения и сжатия осложняет задачу [1, 2].

Существуют современные САПР, позволяющие проводить исследование динамики и кинематики сложных механизмов.

Пакет программ SOLIDWORKS обеспечивает высокую эффективность и качество разработки твердотельных моделей и узлов и позволяет проводить исследование их динамики и кинематики. Программный модуль Matlab/Simulink расширяет возможности САПР SOLIDWORKS в части имитационного моделирования 3D-моделей. Благодаря включенной в его состав графической среде имитационного моделирования Simulink, можно объединить элементы различной физической природы и моделировать движение механизмов и машин. Пакет расширения Simulink/ Simscape Multibody позволяет моделировать механизмы, состоящие из множества твердых тел и их компонентов – соединений, ограничителей движения, управляющих элементов [3-4].

Встраиваемый в САПР SOLIDWORKS CAD-транслятор Matlab позволяет генерировать из 3D-модели динамическую модель механических систем и их сборок. При этом все параметры твердотельной модели, определяющие ее динамику – координаты центров масс, параметры соединений и др., а также сопряжения 3D-модели преобразуются в степени свободы и передаются в динамическую модель Matlab.

# **Методика исследования динамики отико-механических систем**

Методика исследования включает в себя следующие этапы [5]. Этап 1. Экспорт 3D-модели SolidWorks в xml-файл данных (рисунок 1а).

Этап 2. Импорт xml-файла данных в среду Matlab (рисунок 1б). Этап 3. Доработка модели в соответствии с кинематической схемой механизма.

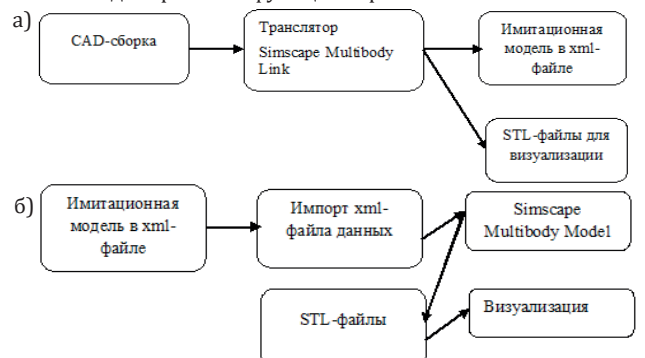

Этап 4. Моделирование функционирования механизма.

Р и с. 1. Этапы трансляции 3Dмодели SolidWorks в динамическую модель Matlab: a) - экспорт 3D-модели SOLIDWORKS в xml-файл данных (этап 1); б) - импорт xml-файла данных в среду Matlab (этап 2)

F i g. 1. Stages of translating a 3D SolidWorks model into a dynamic Matlab model: a) - exporting a SOLIDWORKS 3D model to an xml data file (stage 1); b) import of xml data file into Matlab environment (stage 2)

# **Оценка мощности шагового двигателя для механизма панкратического объектива**

Проведена оценка мощности шагового двигателя для механизма панкратического объектива в соответствии с предложенной методикой [5].

# **Этап 1. Экспорт 3D-модели механизма панкратического объектива в xml-файл данных**

Исходная 3D-модель механизма панкратического объектива, выполненная в SOLIDWORKS, представлена на рисунке 2.

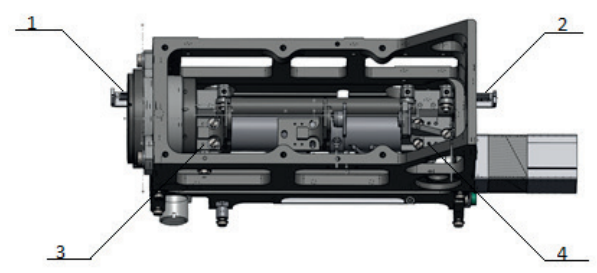

Р и с. 2. 3D-модель механизма панкратического объектива, выполненная в SOLIDWORKS 1,2 – люфтовыбирающие пружины; 3,4 – каретки F i g. 2. SOLIDWORKS 3D model of the pancratic lens mechanism 1,2 - backlash-picking springs; 3.4 - carriages

Для экспорта из CAD-системы SOLIDWORKS 3D-модели механизма в CAE-систему Matlab необходимо наличие установленного CAD-транслятора Simscape Multibody Link и выполнение следующих действий:

- выбрать в пункте меню Инструменты команду Simscape Multibody Link: Export: Simscape Multibody, появится окно для сохранения во внешний файл.

В результате экспорта получен файл:

- Объектив панкратический.xml (рисунок 3).

При трансляции телам модели Simulink передаются соответствующие масс-инерционные характеристики компонентов сборки SolidWorks, а сопряжения деталей 3D-моделей преобразуются в степени свободы динамической модели Matlab. Для обеспечения визуализации модели Simulink геометрия элементов сборки SolidWorks передается с помощью транслируемых stl-файлов.

# **Этап 2. Импорт xml-файла механизма панкратического объектива в среду Matlab**

Импорт в среду Matlab – это чтение системой Matlab созданных Cad-транслятором xml и stl-файлов.

Для импорта модели в Matlab используется команда:

- smimport ('Объектив панкратический.xml').

На рисунке 4 представлена динамическая модель механизма панкратического объектива в среде Simulink пакета Matlab, полученная путем трансляции xml-файла с помощью Simscape Multibody Link.

Визуализация модели механизма панкратического объектива, выполненная в Simulink с помощью stl – файлов, представлена на рисунке 5.

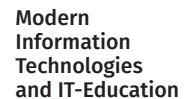

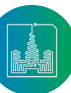

| $\mathbf{x}$<br>Z D:\Romanov\!ЮИШК.203322.120 Объектив панкратический\Models\translation\Новая папка\!ЮИШК.203322.120 Объектив п.,, - - - - - |                                                                                                    |
|----------------------------------------------------------------------------------------------------|----------------------------------------------------------------------------------------------------|
|                                                                                                    | the bobo<br>2日<br><b>EDITOR</b><br><b>VIEW</b>                                                                                                    |
| <b>New</b>                                                                                                    | Find Files<br>$\blacktrianglelefteq$<br>Insert $\Box$ $\int x \sqrt{a} dx$<br>。<br>Compare - Comment %<br>Open Save<br><b>Breakpoints</b><br>Indent   p p Fq<br>$\rightharpoonup$ Print $\blacktriangleright$<br>$Q$ Find $\blacktriangledown$<br>$\overline{\blacktriangle}$                                                      |
| $\mathbf{1}$                                                                                                    | <b>FILE</b><br>NAVIGATE<br><b>EDIT</b><br><b>BREAKPOINTS</b><br>xml version="1.0" encoding="UTF-8" standalone="no" ?                                                                                                    |
| $\overline{2}$                                                                                                    | <simscapemultibodyimportxml "="" from="SolidWorks 24.5.0" on="05/31/18  15:06:07" using="Simscape Multibody Link Version 5.2" version="2.0" xmlns="urn:mathworks:SimscapeMultibody:import" xmlns:xsi="http://www.w3.&lt;/th&gt;&lt;/tr&gt;&lt;tr&gt;&lt;th&gt;3&lt;/th&gt;&lt;th&gt;&lt;Created by="></simscapemultibodyimportxml> |
| 4                                                                                                    | <modelunits length="millimeter" mass="kilogram"></modelunits>                                                                                                    |
| 5.                                                                                                    | <dataunits length="meter" mass="kilogram"></dataunits>                                                                                                    |
| 6                                                                                                    | <rootassembly name=" Объектив панкратический" uid="!Объектив панкратический" version="1213"></rootassembly>                                                                                                    |
| $7\phantom{.0}$                                                                                                    | <assemblyfile name=" Oбъектив панкратический. SLDASM" type="SolidWorks Assembly"></assemblyfile>                                                                                                    |
| 8                                                                                                    | $<$ InstanceTree>                                                                                                    |
| 9                                                                                                    | <instance entityuid=" Шайба*:*-02" name=" Шайба-1" uid="Шайба-1"></instance>                                                                                                    |
| 10                                                                                                    | <transform></transform>                                                                                                    |
| 11                                                                                                    | <rotation>0 0 1 -0.40852605867761688 0.91274665673522593 0 -0.91274665673522593 -0.40852605867761688 0</rotation>                                                                                                    |
| 12                                                                                                    | <translation>0.079388919168312116 0.0057372170451097538 0</translation>                                                                                                    |
| 13                                                                                                    | $\langle$ /Transform>                                                                                                    |
| 14                                                                                                    |                                                                                                    |
| 15                                                                                                    | <instance entityuid="Kopnyc*:*-01 (под оптопару)" grounded="true" name=" Kopnyc-1" uid="Kopnyc-1"></instance>                                                                                                    |
| 16                                                                                                    | <transform></transform>                                                                                                    |
| 17                                                                                                    | <rotation>1 0 0 0 1 0 0 0 1</rotation><br><translation>-0.0066110808316879044 0.01673721704510981 -0.0280000000000000001</translation>                                                                                                    |
| 18                                                                                                    | 19                                                                                                    |
| 20                                                                                                    |                                                                                                    |
| 21                                                                                                    | <instance entityuid="Oправа*:*По умолчанию" name="Oправа-1" uid="Oправа-1"></instance>                                                                                                    |
|                                                                                                    | 22 <transform></transform>                                                                                                    |
| 23                                                                                                    | <rotation>1 0 0 0 1 0 0 0 1</rotation>                                                                                                    |
| 24                                                                                                    | <translation>0.062888919168312102 -0.019262782954890194 0</translation>                                                                                                    |
| 25                                                                                                    |                                                                                                    |
|                                                                                                    | $26 \times / \text{Instance}$                                                                                                    |
|                                                                                                    | 27 <instance entityuid="Объектив" name="Объектив-1" rigid="true" uid="Объектив-1"></instance>                                                                                                    |
| 28                                                                                                    | <transform></transform>                                                                                                    |
| 29                                                                                                    | <rotation>1 0 0 0 1 0 0 0 1</rotation>                                                                                                    |
| 30                                                                                                    | <translation>0.057227506996770053 -0.019262782954890204 0</translation>                                                                                                    |
|                                                                                                    | $31 \quad \langle$ Transform>                                                                                                    |
| 32 <sub>1</sub>                                                                                                    | <instance entityuid="Кольцо*:*Основная" name="Кольцо-1" uid="Кольцо-1"></instance>                                                                                                    |
| $\ $ < $\ $                                                                                                    |                                                                                                    |
|                                                                                                    | XML/HTML source file<br>Ln <sub>9</sub><br>Col 32                                                                                                    |

Р и с. 3. xml-файл данных F i g. 3. xml data file

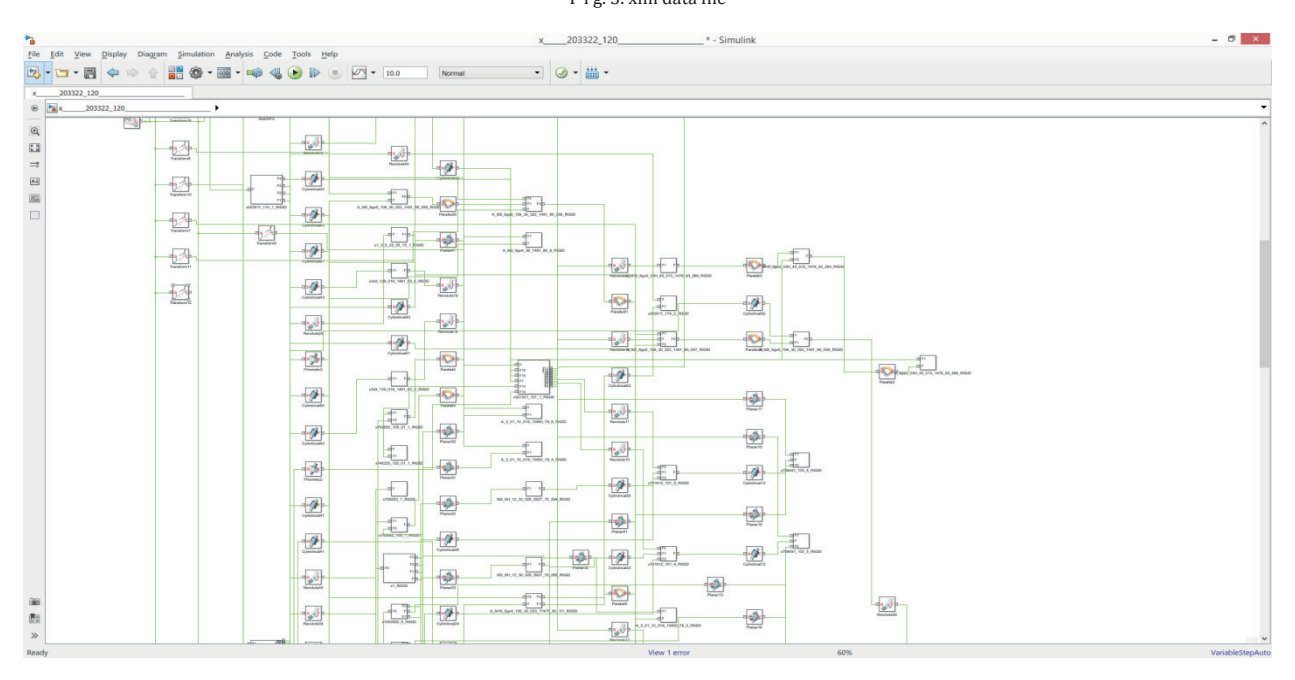

Р и с. 4. Модель механизма панкратического объектива в Simulink F i g. 4. Model of a pancratic lens mechanism in Simulink

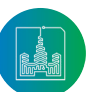

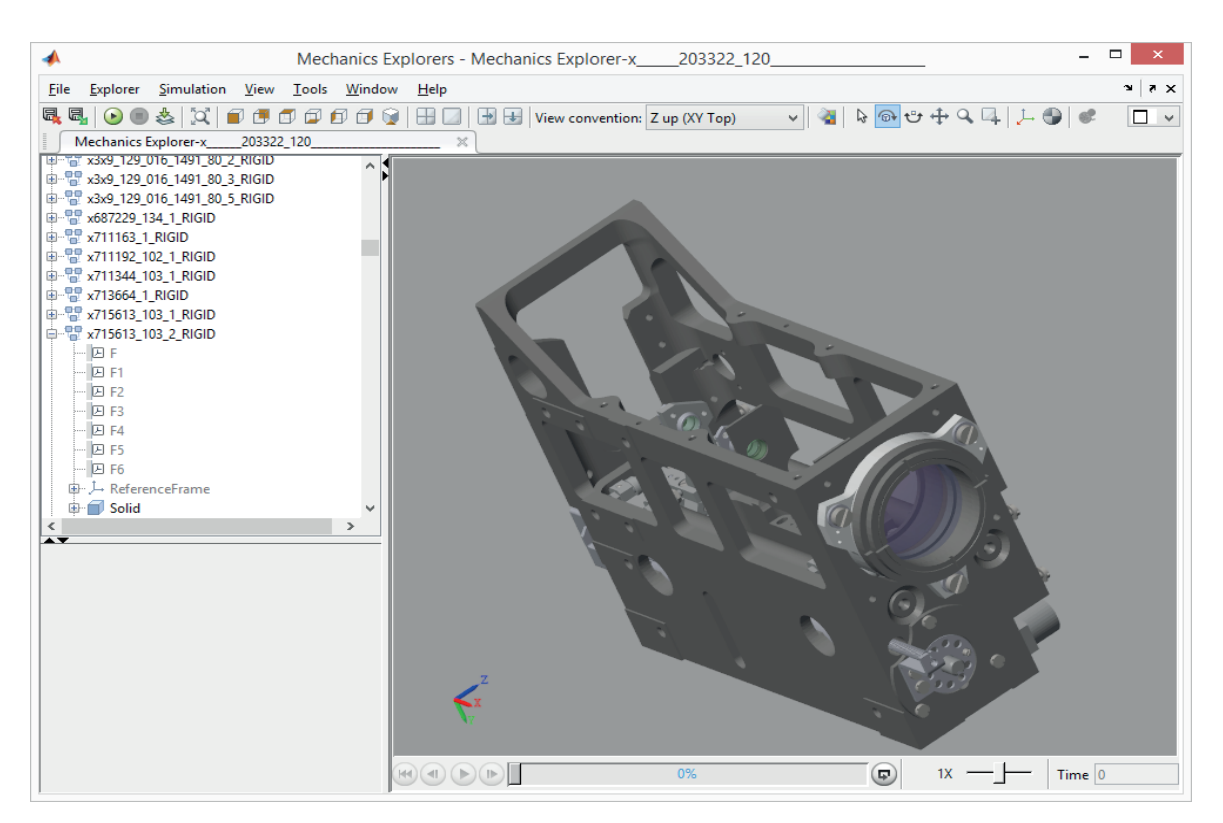

Р и с. 5. Визуализация модели механизма панкратического объектива F i g. 5. Rendering a model of a pancratic lens mechanism

### **Этап 3. Доработка модели механизма панкратического объектива**

#### *Реализация модели шагового двигателя*

Для оценки мощности шагового двигателя механизма панкратического объектива необходимо провести следующие доработки модели:

- реализовать модель шагового двигателя;<br>• реализовать обратный хол шагового лвиг
- реализовать обратный ход шагового двигателя;

• реализовать переменный профиль кулачкового механизма;

• реализовать воздействия пружин (люфтовыбирающих и возвратной).

#### Реализация вращения кулачкового механизма

Моделирование вращение кулачка реализовано блоком Revolute Joint, обеспечивающим вращательную степень свободы. Доработка заключалась в введении в блок Revolute Joint дополнительного входа «q» и подключения через этот вход модуля, реализующего вращение шагового двигателя – Motor (рисунок 6).

 $\equiv$  $\Box$  $Copy_2_of_x$ \_203322\_120\_\_dvigatel2/Motor \* - Simulink ⋗ File  $E$ dit  $Y$ iew</u>  $\overline{D}$ isplay Diagram Simulation  $\Delta$ nalysis  $\subseteq$ ode  $\sqrt{10}$  $HeIp$ » ⊙ - 論 - $\mathbf{B}$  $\bullet$   $\rightarrow$   $\blacksquare$   $\bullet$   $\Rightarrow$  $\overline{|\cdot|}$ A\_M16\_6gx4\_109\_30\_023\_17475\_80\_111\_RIGID  $\times$  x202371\_172\_1\_RIGID ONPABA C ЛИНЗАМИ Motor x758343\_105\_2\_RIGID ШТИФТ  $\oplus$  $\odot$  $\overline{\mathbb{Z}}$  3  $\longrightarrow$  $\overline{\mathbf{A}}$  $\overline{\phantom{a}}$  $\Box$  $S$  PS v **PS S** forc $\epsilon$ fi œ  $\overline{\mathcal{O}}$  :  $\gg$ View 76 warnings 175%

Р и с. 6. Реализация дискретного вращающего момента на валу шагового двигателя F i g. 6. Realization of discrete torque on the stepped motor shaft

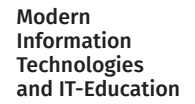

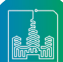

В модели шагового двигателя реализовано задание вращающего момента, программное изменение угла поворота, ограничение по максимальному моменту и режим реверса.

*Реализация профиля кулачкового механизма*

Были добавлены блоки Spline и Point On Curve Constraint. С помощью блока Spline задаются кривые, описывающие профиль кулачкового механизма. Данный блок находится в подсистеме кулачкового механизма.

Параметры блока Spline с визуализацией кривой, описывающей профиль кулачкового механизма, представлены на рисунке 7. Координаты точек интерполяции заданы в маске подсистемы кулачкового механизма.

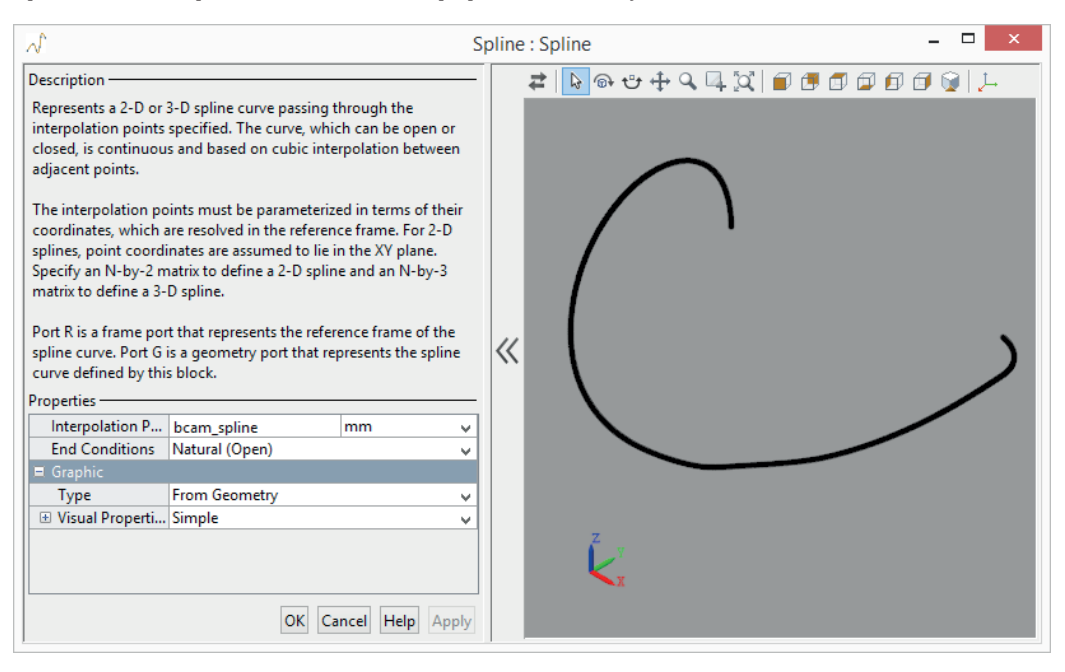

Р и с. 7. Параметры блока Spline F i g. 7. Spline block parameters

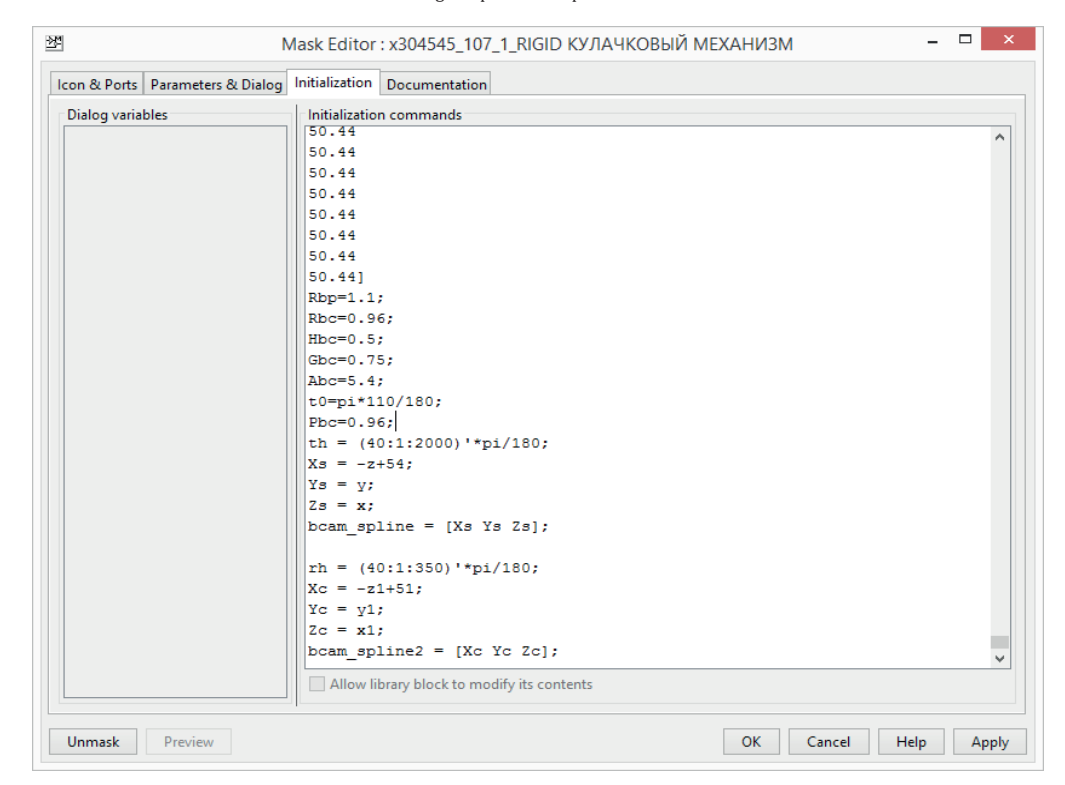

Р и с. 8. Маска подсистемы кулачкового механизма F i g. 8. Cam Subsystem Mask

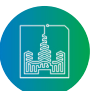

Математическое описание кривых, повторяющих профиль кулачка задано в маске подсистемы кулачкового механизма (рисунок 8). Маска – настраиваемый пользовательский интерфейс, который скрывает содержание и различные настройки для блока из библиотеки Simulink. В нашем случае это уравнения кривых, описывающих профиль кулачкового механизма. Связь профиля кулачкового механизма и каретки осуществляется блоком Point On Curve Constraint из библиотеки Simscape, позволяющим кареткам двигаться только вдоль кривой, описывающей профиль кулачкового механизма. В параметрах

блока была выбрана опция Force Vector, необходимая для измерения силы как трехмерного вектора [Fx, Fy, Fz]. *Моделирование воздействия пружин*

Моделирование люфтовыбирающих пружин осуществляется с помощью блока Spring and Damper Force из библиотеки Simscape. 3D-модель люфтовыбирающей пружины и вид блока Spring and Damper Force из библиотеки Simscape представлены на рисунке 9.

На рисунке 10 представлена 3D-модель возвратной пружины. Модель возвратной пружины представлена на рисунке 11.

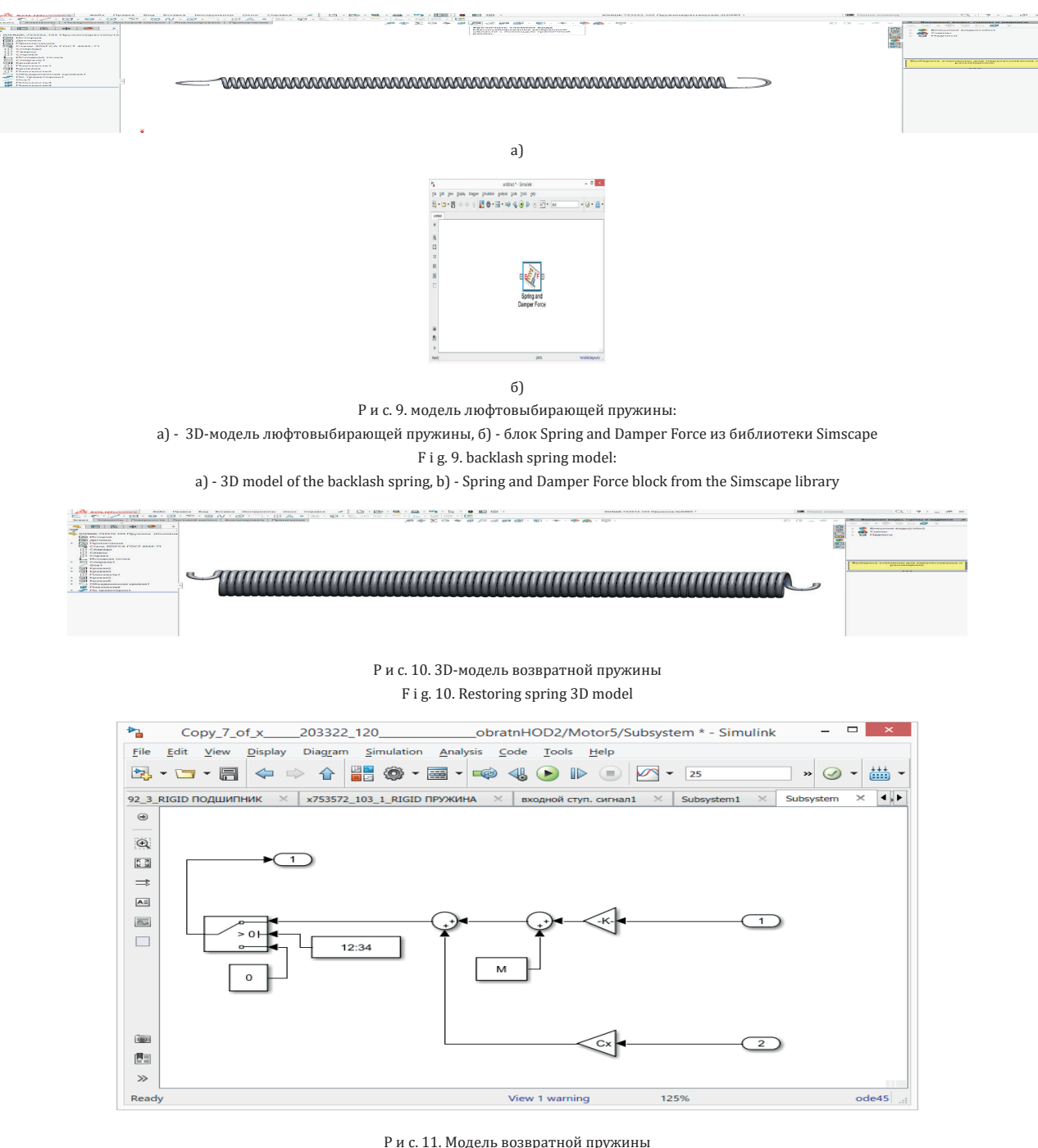

F i g. 11. Restoring spring model

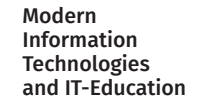

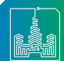

# **Этап 4. Моделирование функционирования механизма панкратического объектива**

максимальному моменту и перемещение кареток, осуществляемое с помощью блоков Spline и Point On Curve Constraint. Задан максимальный момент шагового двигателя, соответствующий FL20STH42-0804A с крутящим моментом, равным 200 г см. На рисунках 12 – 18 представлены результаты моделирования кулачкового механизма для t = 2.18 – 2.23 c.

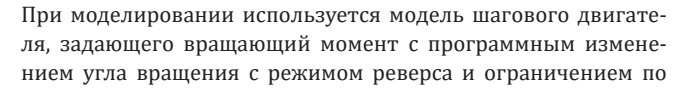

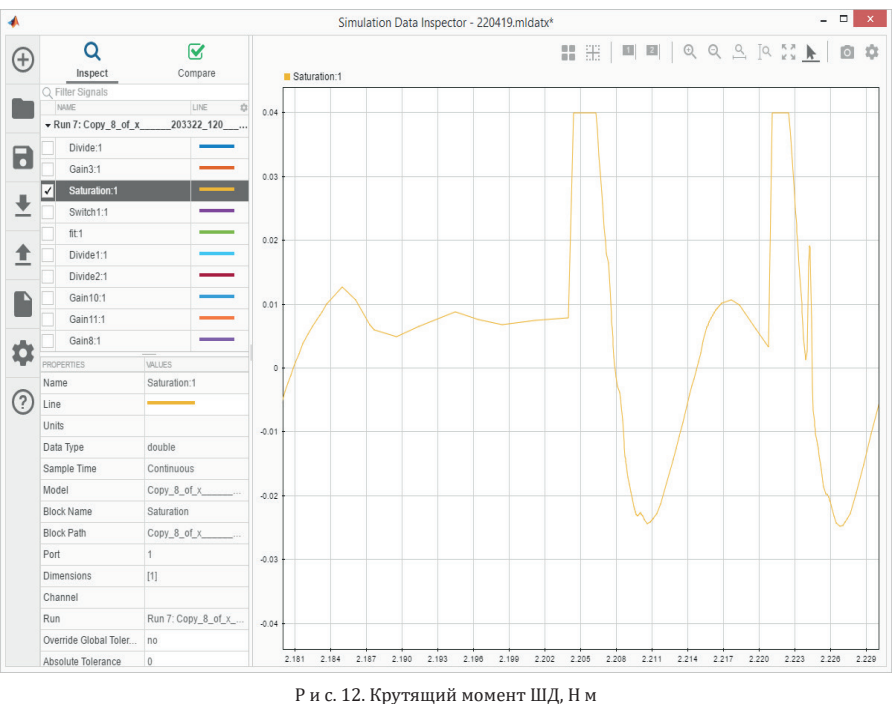

# F i g. 12. Stepped motor torque N m

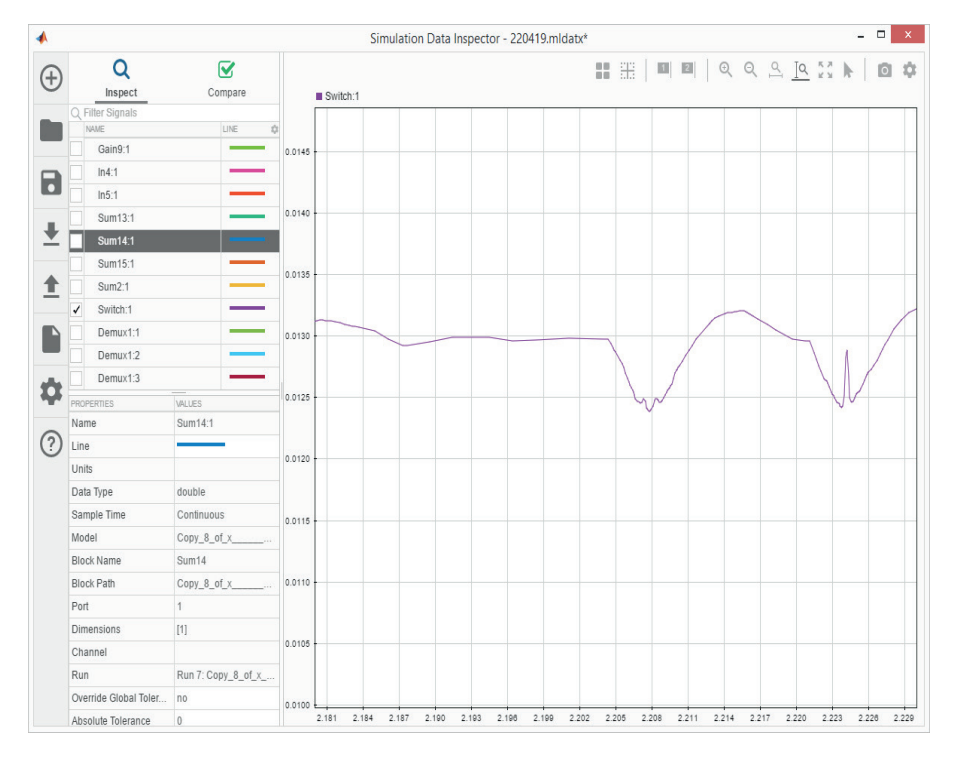

Р и с. 13. Сила, действующая от возвратной пружины, Н F i g. 13. The force acting from the restoring spring, N

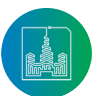

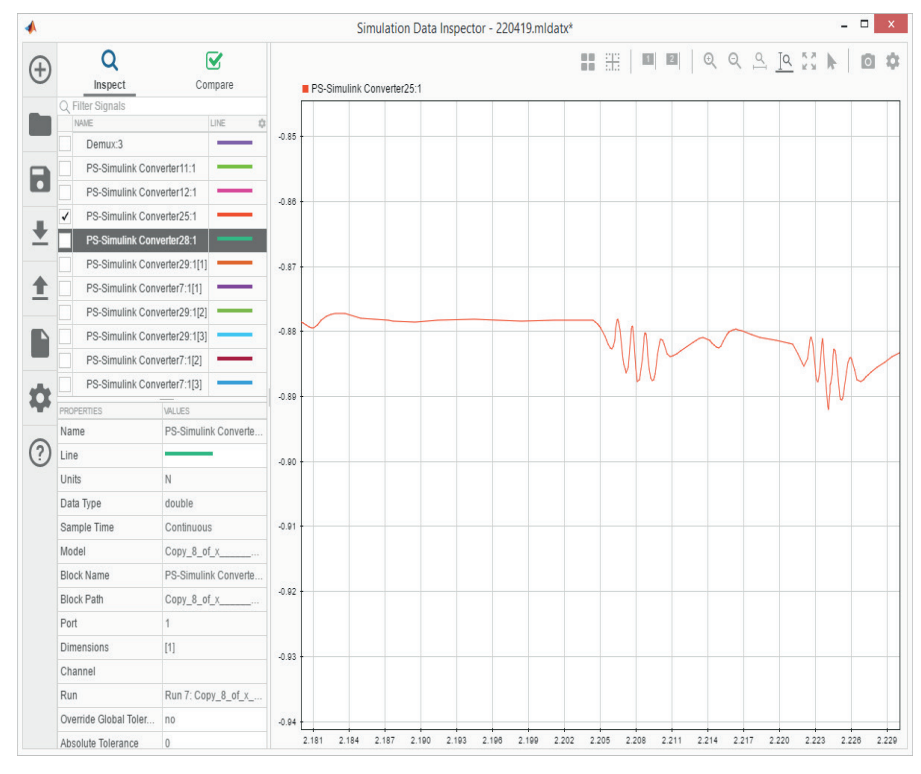

Р и с. 14. Сила, действующая от люфтовыбирающей пружины №1, Н F i g. 14. The force acting from the backlash spring No. 1, N

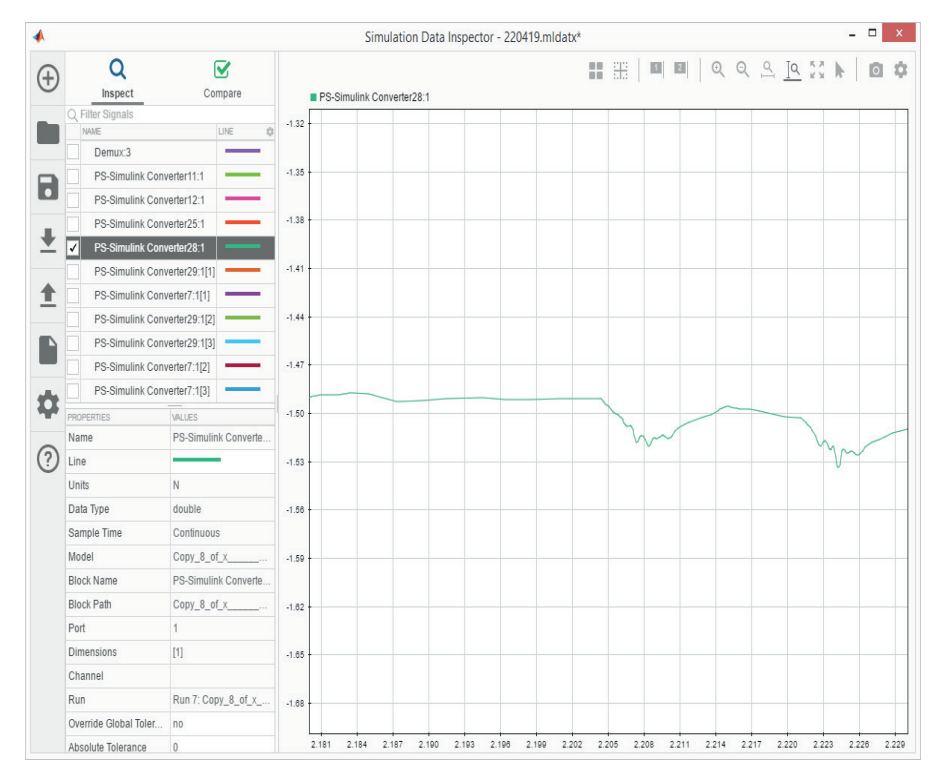

Р и с. 15. Сила, действующая от люфтовыбирающей пружины №2, Н F i g. 15. The force acting from the backlash spring No. 2, N

Modern Information Technologies and IT-Education

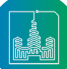

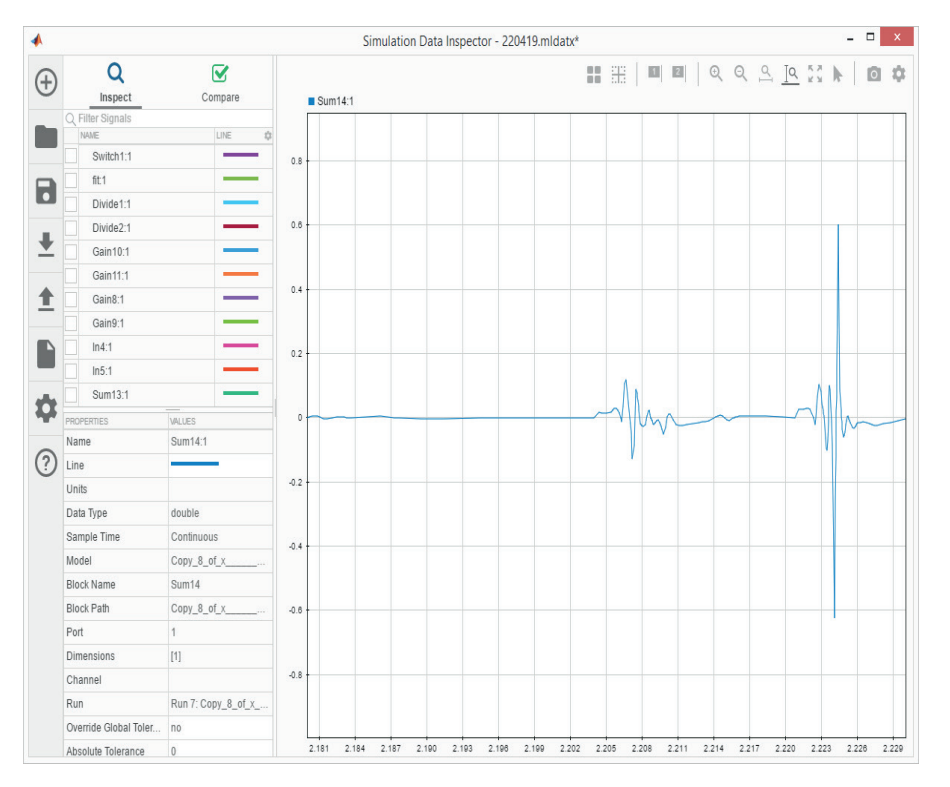

Р и с. 16. Суммарный момент, действующий на кулачковый механизм, Н м F i g. 16. The total moment acting on the cam mechanism, N m

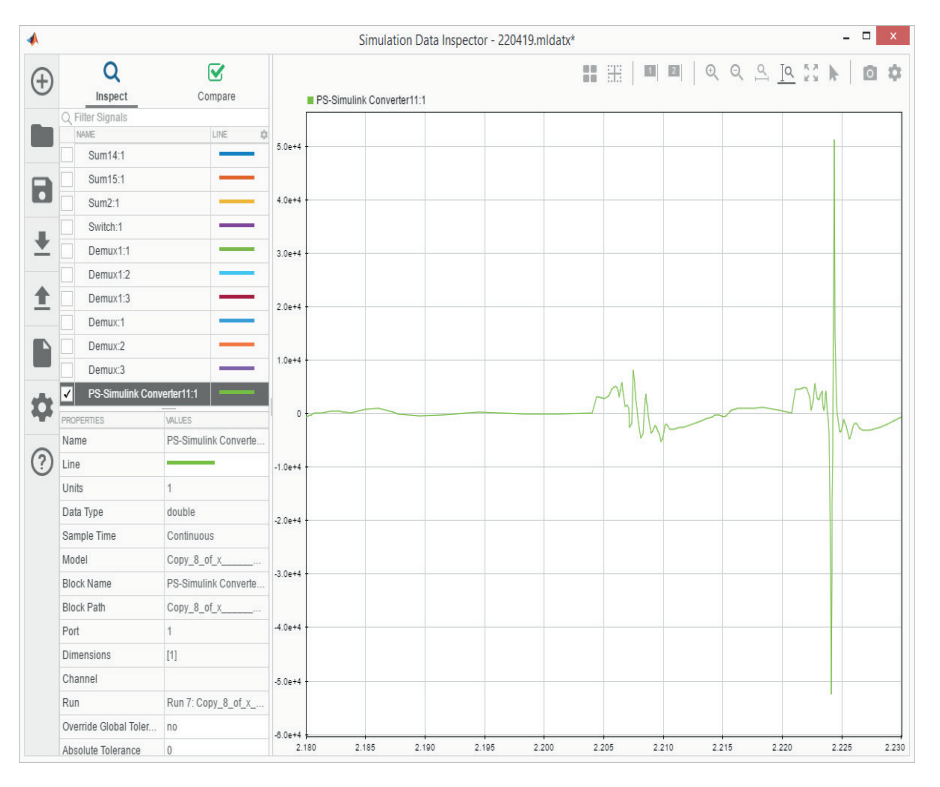

Р и с . 17. Угловое ускорение кулачкового механизма, град/с F i g. 17. Angular acceleration of the cam mechanism, deg / s

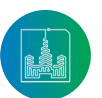

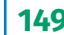

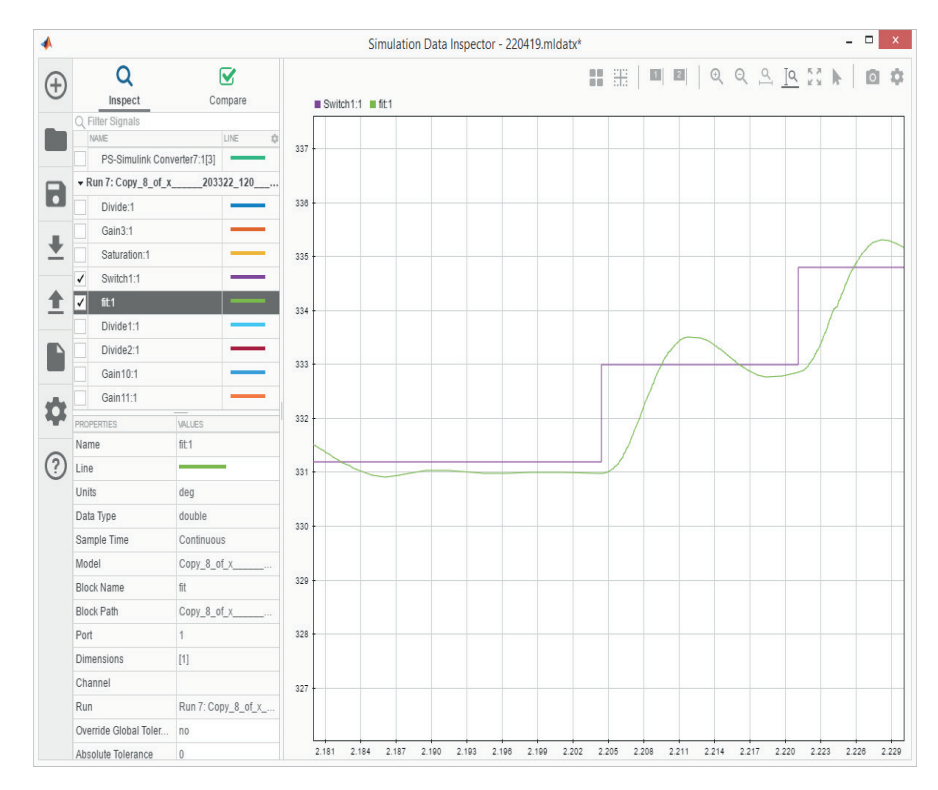

Р и с. 18. Изменение углового положения кулачкового механизма относительно программного положения, гр F i g. 18. Changing the angular position of the cam mechanism relative to the programmed position, deg

# **Выводы**

В соответствии с рассмотренной технологией, основанной на использовании САПР SolidWorks и системы Matlab, проведены разработка и исследование динамической модели сложного механизма панкратического объектива, позволившие осуществить выбор шагового двигателя необходимой мощности.

### **Список использованных источников**

- [1] Первицкий, Ю. Д. Расчет и конструирование точных механизмов / Ю. Д. Первицкий. – Изд. 2-е, доп. и переработ. – Л., Машиностроение, 1976.
- [2] Народецкая, М. Э. Техническая механика и детали машин приборов / М. Э. Народецкая, Б. А. Торбан, А. И. Аркуша. – М.: Машиностроение, 1982.
- [3] Anderson, G. N. Visualizing properties of Simulink models / G. N. Anderson, A. B. Hocking, J. C. Knight. – DOI 10.1049/ cp.2016.0854 // 11th International Conference on System Safety and Cyber-Security (SSCS 2016). – London, 2016. – Pp. 1-6. – URL: https://ieeexplore.ieee.org/ document/7857395 (дата обращения: 21.11.2019).
- [4] Дьяконов, В. П. MATLAB R2006/2007/2008 + Simulink 5/6/7. Основы применения. – 2-е изд., перераб. и доп. – М.: СОЛОН-ПРЕСС, 2008.
- [5] Князев, А. Н. Оценка мощности приводов механизма панкратического объектива / А. Н. Князев, Э. Л. Матвеев, А. В. Дмитриев, В. М. Понятский, А. В. Романов // Известия Тульского государственного университета. Технические науки. – 2019. – № 4. – С. 307-316. – URL:

https://www.elibrary.ru/item.asp?id=38187540 (дата обращения: 21.11.2019). – Рез. англ.

- [6] Беляков, Ю. М. Методика разработки математических моделей автоматических бортовых оптико-электронных систем / Ю. М. Беляков, А. И. Карпов, В. А. Кренев, Д. А. Молин // Оптический журнал. – 2009. – Т. 76, № 3. – С. 34-39. – URL: https://www.elibrary.ru/item. asp?id=12886657 (дата обращения: 21.11.2019).
- [7] Карпов, А. И. Построение динамических моделей и идентификация в задачах исследования динамики сложных систем / А. И. Карпов, В. А. Стрежнев // Теория устойчивости и ее приложения. – Новосибирск: Наука, 1979. – С. 264-277.
- [8] Cтрежнев, В. А. Об исследовании динамики оптико-механических систем с учетом упругости конструкции / В. А. Cтрежнев, Г.М. Мубаракзянов, И.Х. Хайруллин // Проблемы аналитической механики, устойчивости и управления движением. – Новосибирск: Наука, СО, 1991. – С. 264-271.
- [9] Шеннон, Р. Имитационное моделирование систем искусство и наука. – М.: Мир, 1978.
- [10] Illner, S. Automated runtime management of embedded service systems based on design-time modeling and model transformation / S. Illner, A. Pohl, H. Krumm, I. Luck, D. Manka, T. Sparenberg. – DOI 10.1109/ INDIN.2005.1560365 // INDIN '05. 2005 3rd IEEE International Conference on Industrial Informatics, 2005. – Perth, WA, Australia, 2005. – Pp. 134-139. – URL: https://ieeexplore.ieee.org/document/1560365 обращения: 21.11.2019).

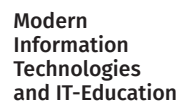

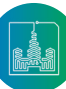

- [11] Müller-Schloer, C. Design-Time to Runtime / C. Müller-Schloer, S. Tomforde. – DOI 10.1007/978-3-319-68477-2\_6 // Organic Computing – Technical Systems for Survival in the Real World. Autonomic Systems. – Birkhäuser, Cham, 2017. – Pp. 259-284. – URL: https://link.springer.com/ch apter/10.1007/978-3-319-68477-2\_6 (дата обращения: 21.11.2019).
- [12] Boehm, B. A spiral model of software development and enhancement / B. Boehm. – DOI 10.1145/12944.12948 // ACM SIGSOFT Software Engineering Notes. – 1986. – Vol. 11, No. 4. – Pp. 14-24. – URL: https://dl.acm.<br>org/doi/10.1145/12944.12948 (дата обращения: org/doi/10.1145/12944.12948 21.11.2019).
- [13] Tomforde, S. Incremental design of organic computing systems – moving design from design-time to runtime / S. Tomforde, J. Hähner, C. Müller-Schloer // Proceedings of the 10th International Conference on Informatics in Control, Automation and Robotics, Held in Rejkjavik, Iceland. – INSTICC, Milan, 2013). – Pp. 185-192.
- [14] Кузин, С. И. Программный комплекс моделирования динамики механизмов циклической автоматики / С. И. Кузин, В. В. Никольский. – DOI 10.23670/IRJ.2020.93.3.004 // Международный научно-исследовательский журнал. – 2020. – № 3(93) Часть 1. – С. 37-42. – URL: https:// www.elibrary.ru/item.asp?id=42549678 (дата обращения: 21.11.2019). – Рез. англ.
- [15] Никольский, В. В. Математическое моделирование динамики механизмов и механических подсистем циклической автоматики / Никольский В. В. Тула: ТулГУ, 2008. 260 с.
- [16] Никольский, В. В. О некоторых общих формах уравнений движения систем с трением / В. В. Никольский, Ю. П. Смирнов // Известия ТулГУ. Естественные науки. – 2014. – № 3. – С. 103-115. – URL: https://elibrary.ru/item. asp?id=22540206 (дата обращения: 21.11.2019). – Рез. англ.

*Поступила 21.11.2019; принята к публикации 15.04.2020; опубликована онлайн 25.05.2020.* 

#### Об авторах:

**Понятский Валерий Мариафович**, начальник отдела, Акционерное общество «Конструкторское бюро приборостроения им. академика А. Г. Шипунова» (300001, Россия, г. Тула, ул. Щегловская засека, д. 59), кандидат технических наук, ORCID: http://orcid.org/0000-0001-8326-165X, kbkedr@tula.net

**Романов Алексей Вячеславович**, инженер-программист 2 категории, Акционерное общество «Конструкторское бюро приборостроения им. академика А. Г. Шипунова» (300001, Россия, г. Тула, ул. Щегловская засека, д. 59), ORCID: http://orcid. org/0000-0002-9715-4836, romanovaleks94@mail.ru

*Все авторы прочитали и одобрили окончательный вариант рукописи.*

# **References**

- [1] Pervitsky Yu.D. *Raschet i konstruirovanie tochnyh mekhanizmov* [Calculation and designing of exact mechanisms]. 2nd ed. Leningrad, Mechanical engineering; 1976. (In Russ.)
- [2] Narodetskaya M.E., Torban B.A., Arkusha A.I. *Tekhnicheskaya mekhanika i detali mashin priborov* [Technical mechanics and parts of machines of devices]. Moscow, Mechanical engineering; 1982. (In Russ.)
- [3] Dyakonov V.P. MATLAB R2006/2007/2008 + Simulink 5/6/7. Application Bases. 2nd ed. Moscow, SOLON-PRESS; 2008. (In Russ.)
- [4] Anderson G.N., Hocking A.B., Knight J.C. Visualizing properties of Simulink models. In: *11th International Conference on System Safety and Cyber-Security (SSCS 2016).* London; 2016. p. 1-6. (In Eng.) DOI: https://doi.org/10.1049/ cp.2016.0854
- [5] Knyazev A.N., Matveev E.L., Dmitriyev A.V., Ponyatsky V.M., Romanov A.V. Assessment of Power of Drives of the Pancratic Mechanism of the Lens. *Izvestiya Tula State University. Tekhnicheskie nauki* = News of the Tula State University. Technical sciences. 2019; (4):307-316. Available at: https://www.elibrary.ru/item.asp?id=38187540 (accessed 21.11.2019). (In Russ., abstract in Eng.)
- [6] Belyakov Yu.M., Karpov A.I., Krenev V.A., Molin D.A. Technique for Developing Mathematical models of Automatic on-board Optoelectronic Systems. *Journal of Optical Technology*. 2009; 76(3):142-146. (In Eng.) DOI: https://doi. org/10.1364/JOT.76.000142
- [7] Karpov A.I., Strezhnev V.A. The construction of dynamic models and identification in problems of the study of the dynamics of complex systems. In: Stability Theory and Its Applications. Nauka Publ., Novosibirsk; 1979. p. 264-277. (In Russ.)
- [8] Strezhnev V.A., Mubarakzyanov G.M., Khairullin I.Kh. The dynamics of optomechanical systems taking into account the elasticity of the structure. In: Problems of Analytical Mechanics, Stability, and Control of Motion. Nauka Publ., Novosibirsk; 1991. p. 264-271. (In Russ.)
- [9] Shannon R.E. Systems Simulation: The Art and Science. Prentice Hall; 1975. (In Eng.)
- [10] Illner S., Pohl A., Krumm H., Luck I., Manka D., Sparenberg T. Automated runtime management of embedded service systems based on design-time modeling and model transformation. In: *INDIN '05. 2005 3rd IEEE International Conference on Industrial Informatics, 2005.* Perth, WA, Australia; 2005. p. 134-139. (In Eng.) DOI: https://doi.org/10.1109/ INDIN.2005.1560365
- [11] Müller-Schloer C., Tomforde S. Design-Time to Runtime. In: Organic Computing – Technical Systems for Survival in the Real World. Autonomic Systems. Birkhäuser, Cham; 2017. p. 259-284. (In Eng.) DOI: https://doi.org/10.1007/978-3- 319-68477-2\_6
- [12] Boehm B. A spiral model of software development and enhancement. *ACM SIGSOFT Software Engineering Notes.* 1986; 11(4):14-24. (In Eng.) DOI: https://doi. org/10.1145/12944.12948
- [13] Tomforde S., Hähner J., Müller-Schloer C. Incremental design of organic computing systems – moving design from design-time to runtime. In: *Proceedings of the 10th Interna-*

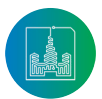

*tional Conference on Informatics in Control, Automation and Robotics*, Held in Rejkjavik, Iceland. INSTICC, Milan, 2013. p. 185-192. (In Eng.)

- [14] Kuzin S.I., Nikolsky V.V. Software Package for Modeling Dy namics of Cyclic Automation Mechanisms. *Meždunarodnyj naučno-issledovatel'skij žurnal* = International Research Journal. 2020; (3-1):37-42. (In Russ., abstract in Eng.) DOI: https://doi.org/10.23670/IRJ.2020.93.3.004
- [15] Nikolsky V.V. *Matematicheskoe modelirovanie dinamiki mex anizmov i mexanicheskix podsistem ciklicheskoy avtomatiki*  [Mathematical modeling of dynamics of mechanisms and mechanical subsystems of cyclic automation]. Tula, TulSU Publ.; 2008. (In Russ.)
- [16] Nikolsky V.V., Smirnov Yu.P. On Some General Forms of Movement Equations of Systems with Friction. *Izvestiya Tula State University. Estestvennye nauki =* News of the Tula State University. Natural sciences. 2014; (3):103-115. Avail able at: https://elibrary.ru/item.asp?id=22540206 (ac cessed 21.11.2019). (In Russ., abstract in Eng.)

# *Submitted 21.11.2019; revised 15.04.2020; published online 25.05.2020.*

### About the authors:

**Valeriy M. Ponyatsky**, Head of Department, KBP Instrument Design Bureau (59 Shcheglovskaya Zaseka Str., Tula 300001, Russia), Ph.D. (Engineering), ORCID: http://orcid.org/0000-0001-8326-165X, kbkedr@tula.net

**Alexey V. Romanov** , Software Engineer, KBP Instrument Design Bureau (59 Shcheglovskaya Zaseka Str., Tula 300001, Russia), ORCID: http://orcid.org/0000-0002-9715-4836, romanovaleks94@mail. ru

*All authors have read and approved the final manuscript.*

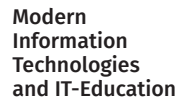

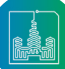